# **Bedienungsanleitung**

# **DKA1, DMMK**

# **Digitale Wetteranzeigen für Reinhardt Wetterstationen und Sensoren**

# REINHARDT System- und Messelectronic GmbH

Bergstr. 33, D-86911 Dießen-Obermühlhausen Tel. 0049 - 8196 - 934100 oder 7001 E-Mail: [wetter@reinhardt-testsystem.de](mailto:wetter@reinhardt-testsystem.de) www.reinhardt-[wetterstationen.](www.reinhardt-wetterstationen.de/deutsch/klima_sensoren/anzeigen.php)de

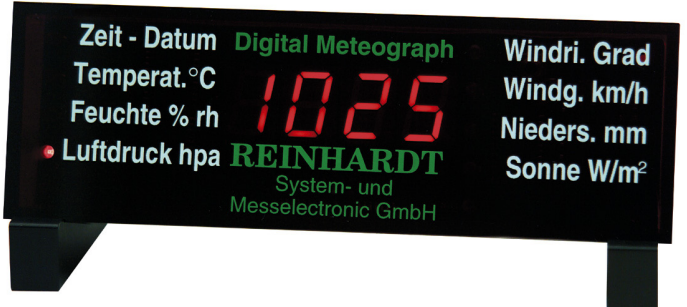

*[DKA1](http://www.reinhardt-testsystem.de/deutsch/klima_sensoren/anzeigen/digitale_kleinanzeige_dka1_meteoanzeige.php)*

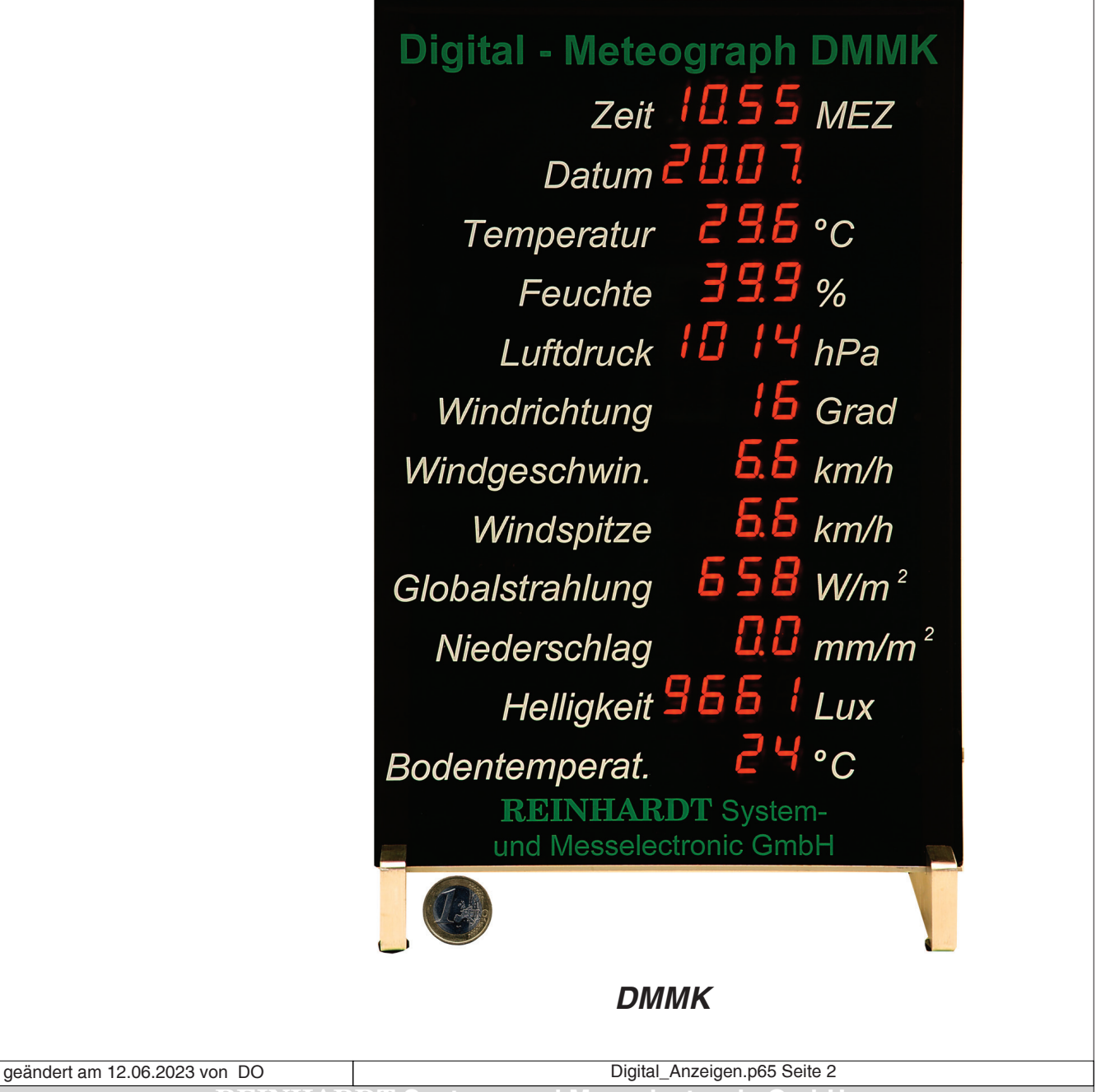

**REINHARDT System- und Messelectronic GmbH**

# **Inhaltsverzeichnis**

<span id="page-2-0"></span>Inhaltsverzeichnis

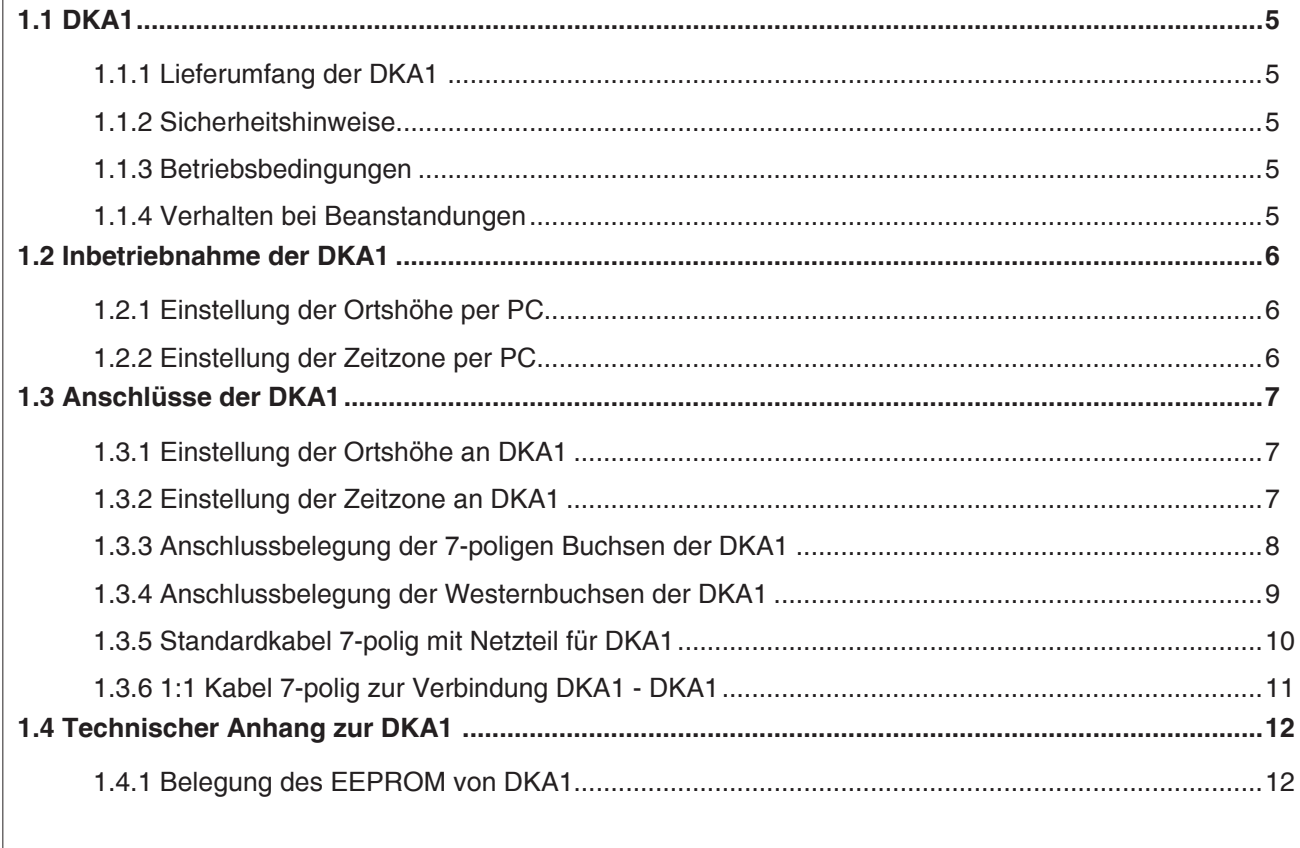

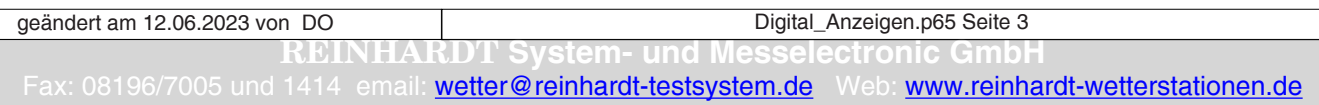

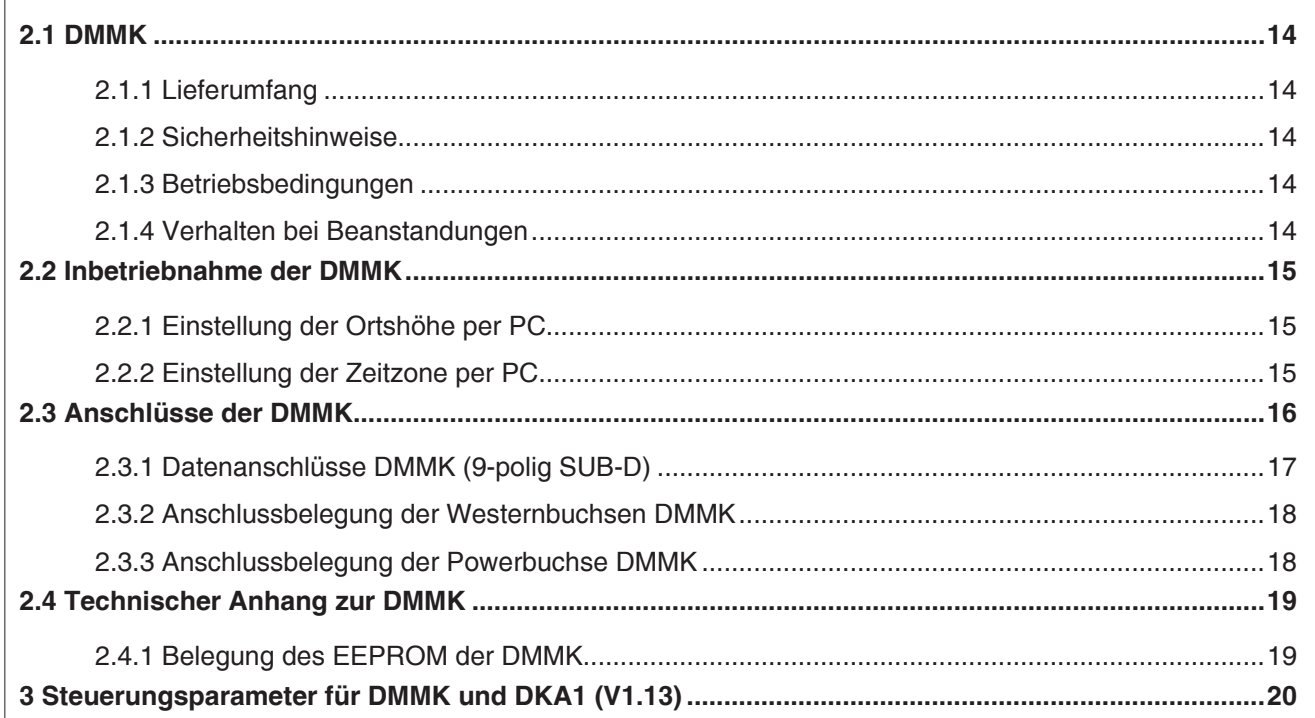

geändert am 12.06.2023 von DO Digital\_Anzeigen.p65 Seite 4 **REINHARDT System- und Messelectronic GmbH** 

#### <span id="page-4-0"></span>**1.1 DKA1**

Die DKA1 dient zur digitalen Anzeige im laufenden Wechsel der folgenden Daten unserer Mikroprozessor-Wetterstationen MWS 5(M), MWS 9-5, MWS 55 / 88(-2) / 10 sowie unserer Sensoren der Serien 1(M) und 55:

Uhrzeit, Datum, Jahr, Temperatur, Luftfeuchte, Luftdruck, Windrichtung und Windgeschwindigkeit, Niederschlagsmenge, Globalstrahlung sowie 2 Zusatzsensoren, die individuell gewählt werden können (standardmäßig 2 Spannungen in mV)

#### **1.1.1 Lieferumfang der DKA1**

Zum Lieferumfang der DKA1 gehört:

#### 1 DKA1

1 Anschlusskabel mit 7-pol Rundstecker und 9-pol. SUB-D Buchse zum Anschluss an einen PC-COM-Port (1.5m lang)

1 Bedienungsanleitung im PDF-Format (auf USB-Stick)

#### **1.1.2 Sicherheitshinweise**

Die DKA1 kann nur zum Anzeigen von Wetterdaten unserer Mikroprozessor-Wetterstationen eingesetzt werden.

Das Gerät darf nicht in Reichweite von Kindern oder Haustieren angebracht werden.

#### **1.1.3 Betriebsbedingungen**

Der zulässige *Umgebungstemperaturbereich* während des Betriebs reicht von +10°C bis + 35°C. Während der Lagerung oder des Transportes darf die Temperatur zwischen 0 °C und +50 °C betragen. Hat sich während des Transportes oder der Lagerung Kondenswasser gebildet, muss das Gerät ca. 2 Stunden akklimatisiert werden, bevor es in Betrieb genommen wird.

Das Gerät ist zum Gebrauch in *sauberen, trockenen Räumen* bestimmt. Es darf weder im Freien noch bei besonders großem Staub- bzw. Feuchtigkeitsgehalt der Luft betrieben werden. Der zulässige Feuchtigkeitsgehalt der Luft während des Betriebes liegt zwischen 20 % und 70 %.

Der zulässige Eingangsspannungsbereich liegt zwischen 8VDC und 20VDC.

#### **1.1.4 Verhalten bei Beanstandungen**

Für Beanstandungen sollten Sie dem Gerät einen Zettel mit einer stichwortartigen Fehlerbeschreibung, Namen und Adresse bzw. Telefonnummer des Absenders beifügen.

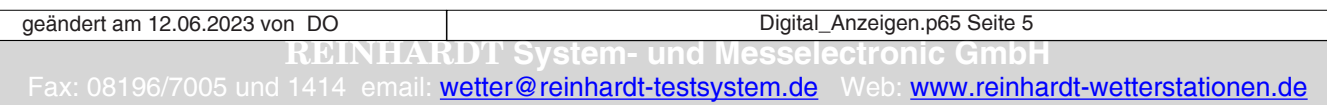

#### <span id="page-5-0"></span>**1.2 Inbetriebnahme der DKA1**

Die Inbetriebnahme ist problemlos:

Stellen Sie die DKA1 an einem Ort mit fester Unterlage auf. Stecken Sie das konfektionierte Kabel mit dem Steckernetzteil an den Daten-Anschluss -Daten PC- der DKA1 ein sowie bei Bedarf die 9-polige SUB-D Buchse an einen COM-Port Ihres PC. (Die jeweiligen Datenanschlüsse der DKA1 (Rundstecker / Westernstecker) sind gleichwertig).

Schließen Sie jetzt das Steckernetzteil an eine Steckdose mit 230V/50Hz an.

Die DKA1 führt nun einen Selbsttest durch und zeigt danach 4 Minuszeichen. Das bedeutet, dass noch keine Wetterdaten empfangen werden.

Stecken Sie nun das Verbindungskabel zur Wetterstation am anderen Datenanschluss der DKA1 ein (Daten WS). Zuletzt schließen Sie die Wetterstation an. Die Wetterstation wird über das gleiche Netzteil wie die DKA1 mit Spannung versorgt.

(Bei einigen Versionen haben Sie für die DKA1 ein separates Netzteil.)

#### **Hinweis**

*Bitte beachten Sie, dass bei MWS 9-5 / 10 Wetterstationen der Stecker aus der Wetterstation gezogen wird, wenn keine Versorgungsspannung anliegt, da sich anderenfalls die internen Pufferakkus (3xNiMh 1.2V) entladen und zu Funktionsstörungen führen können.*

Sobald von der Wetterstation der erste Datensatz gesendet wird, erscheinen die Messwerte im dauernden Durchlauf auf dem Display. Um die Uhrzeit richtig einzustellen, müssen Sie die PC-Software starten. Dadurch wird die Uhr der Wetterstation nach der PC-Uhr gestellt. Ist Ihre Wetterstation mit einem GPS-Empfänger ausgestattet, wird die Uhr kurze Zeit nach Anlegen der Betriebsspannung automatisch gestellt.

#### **1.2.1 Einstellung der Ortshöhe per PC**

Die Wetterstationen liefern standardmäßig den Absolutdruck (eingestellte Ortshöhe = 0). Wenn Sie den barometrischen Druck angezeigt bekommen wollen, müssen Sie der Wetterstation die Ortshöhe übergeben.

Um die Ortshöhe zur richtigen Anzeige des barometrischen Drucks einzustellen, geben Sie der Wetterstation über ein Terminalprogramm (Hyperterminal.exe oder ähnliche) den Befehl !Oxxx gefolgt von Carriage Return und Line Feed (CR LF), wobei xxx die Ortshöhe in Metern ist.

#### **Achtung**

*Beachten Sie aber, dass die Wetterstation dann bereits den barometrischen Druck sendet, und die Ortshöhe in der Wettersoftware nicht nochmals eingestellt werden darf. Hier muss als Ortshöhe dann 0m eingetragen werden, da die Ortshöhe sonst doppelt berücksichtigt wird und der Luftdruck dann falsch angezeigt wird!*

#### **1.2.2 Einstellung der Zeitzone per PC**

Zum Einstellen der Zeitzone geben Sie per Terminalprogramm den Befehl !ZZxx gefolgt von Carriage Return und Line Feed (CR LF), wobei xx die Abweichung Ihrer Zeitzone in Stunden von der UTC-Zeit ist (nur sinnvoll bei angeschlossenem GPS-Empfänger).

Die Ortshöhe und die Zeitzone können auch bei angeschlossener Wetterstation direkt am Display vorgenommen werden. (Siehe nächste Seite)

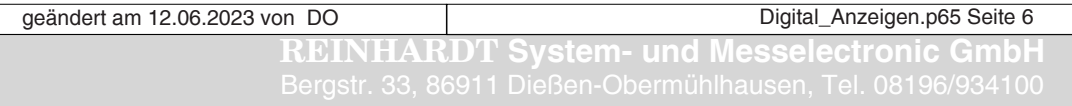

#### <span id="page-6-0"></span>**1.3 Anschlüsse der DKA1**

Unten abgebildet sehen Sie die Rückseite der DKA1.

Die Bedienelemente Altitude und Zeitzone dienen zum Einstellen der Ortshöhe und der Zeitzone direkt an der Anzeige. Mit Dauer können Sie die Verweildauer der einzelnen Werte einstellen.

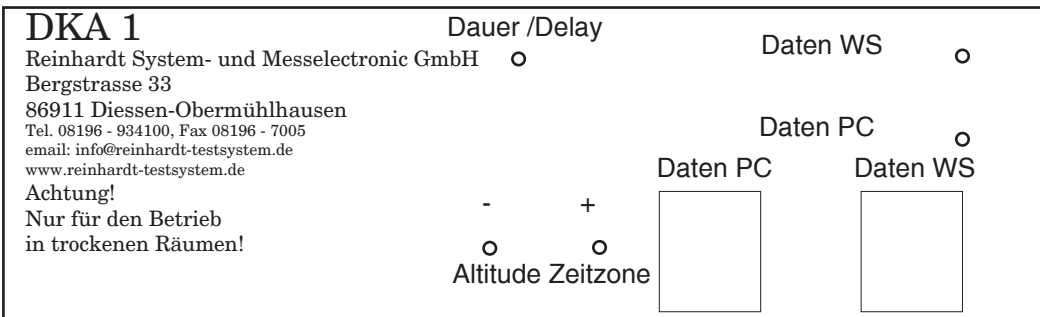

#### **1.3.1 Einstellung der Ortshöhe an DKA1**

Um die Ortshöhe einzustellen, betätigen Sie mit einem langen, dünnen Gegenstand (z.B. einem Uhrmacherschraubendreher) den Taster mit der Bezeichnung ALTITUDE, bis am Display "HIGH" angezeigt wird und die Anzeige die momentan eingestellte Ortshöhe in Metern anzeigt. Mit den + und - Tastern können Sie nun die Ortshöhe auf Ihren richtigen Wert einstellen. Nach etwa 10 Sekunden wird die Ortshöhe an die Wetterstation übermittelt, und die Anzeige springt wieder in den normalen Durchlauf-Modus.

#### **1.3.2 Einstellung der Zeitzone an DKA1**

Zur Einstellung der Zeitzone drücken Sie den Taster ZEITZONE, bis im Display "Cloc" angezeigt wird. Danach verfahren Sie genauso wie bei der Einstellung der Ortshöhe.

Die Zeitzone kann eingestellt werden zwischen +12 und -12 Stunden, wobei 0 die UTC-Zeit (Greenwich) bedeutet, und +2 z.B. die MEZ-Sommerzeit, die 2 Stunden gegenüber der UTC-Zeit vorgeht.

#### **ACHTUNG**

*Die Einstellung der Zeitzone ist nur dann sinnvoll, wenn Sie einen GPS-Empfänger angeschlossen haben. Beachten Sie auch, dass die Uhr der Wetterstation nach Umstellen der Zeitzone auf 0:00Uhr am 01.01.00 zurückgesetzt und erst nach kurzer Zeit wieder vom GPS-Empfänger gestellt wird.*

Diese Einstellungen können bei angeschlossenem PC auch über ein Terminalprogramm getätigt werden (Siehe vorige Seite).

Die beiden Datenanschlüsse (Daten WS und Daten PC) sind doppelt ausgeführt, einmal als 5-poliger Rundstecker und einmal als Westernbuchsen. Diese sind jeweils parallel verdrahtet, an ihnen wird die Wetterstation sowie optional ein PC angeschlossen.

Die Daten der Wetterstation werden der DKA1 zugeführt und bei angeschlossenem PC zu diesem weitergeschleift.

Die Daten des PC werden ebenfalls durchgeführt und zur Steuerung der Wetterstation weitergeleitet.

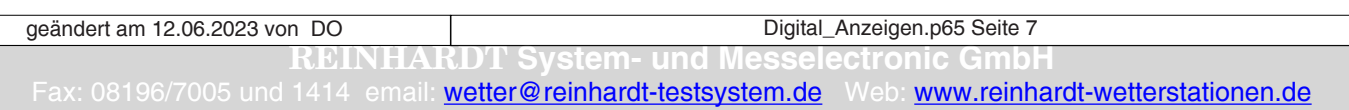

<span id="page-7-0"></span>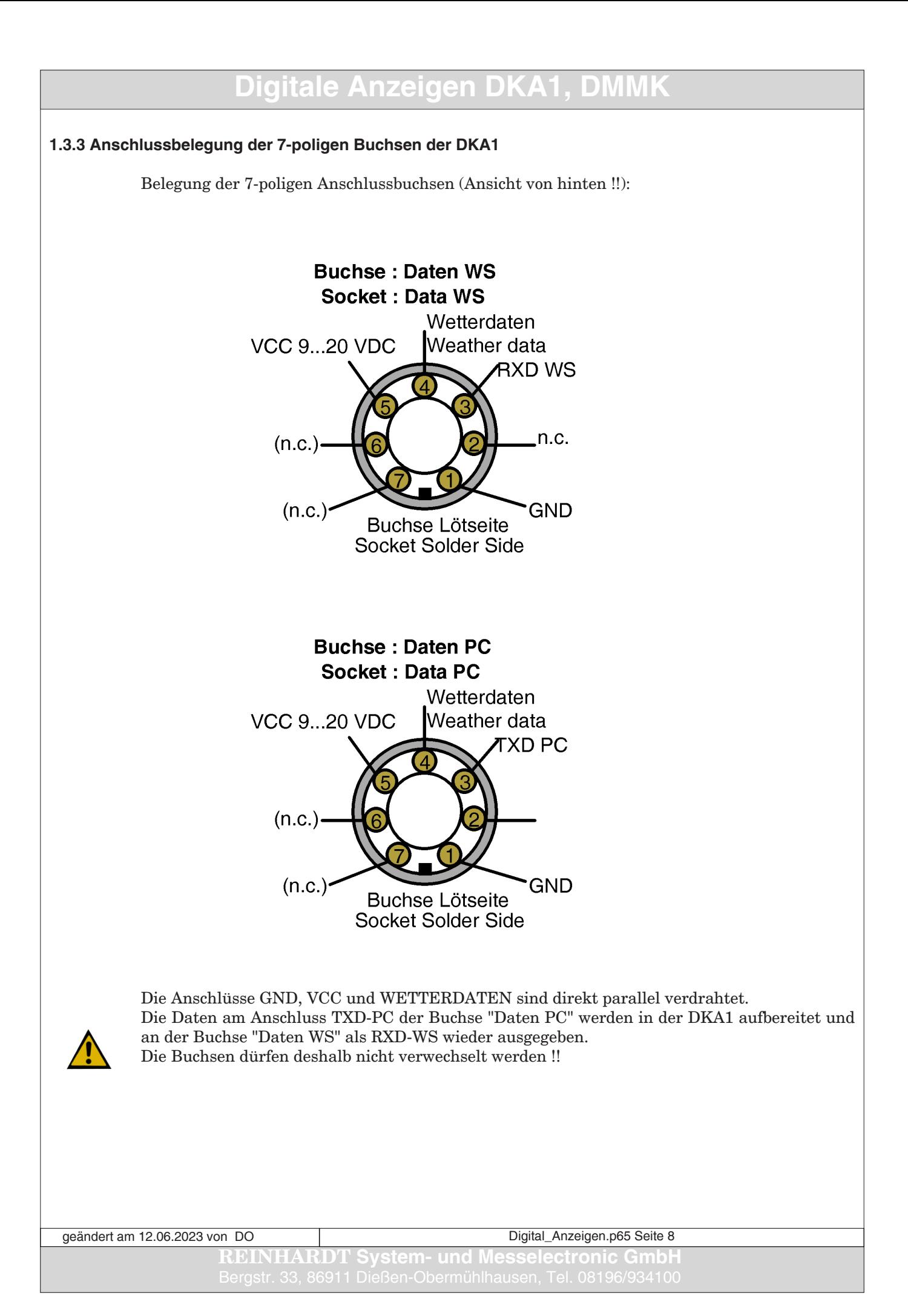

# <span id="page-8-0"></span>Digitale Anzeigen DKA1, DM **1.3.4 Anschlussbelegung der Westernbuchsen der DKA1** Belegung der 6-poligen Westernbuchsen (Ansicht von vorn !!) **Buchse Daten WS Buchse Daten PC**. . . . . . GND / **VCC** GND / **VCC Wetterdaten RXD-WS Wetterdaten TXD-PC** Die Anschlüsse GND, VCC und WETTERDATEN sind direkt parallel verdrahtet. Die Daten am Anschluss TXD-PC der Buchse "Daten PC" werden in der DKA1 aufbereitet und an der Buchse "Daten WS" als RXD-WS wieder ausgegeben. Die Buchsen dürfen deshalb nicht verwechselt werden !!

**REINHARDT System- und Messelectronic GmbH** Fax: 08196/7005 und 1414 email: [wetter@reinhardt-testsystem.de](mailto:wetter@reinhardt-testsystem.de) Web: [www.reinhardt-wetterstationen.de](http://www.reinhardt-testsystem.de/deutsch/klima_sensoren/anzeigen.php) Digital Anzeigen.p65 Seite 9 geändert am 12.06.2023 von DO

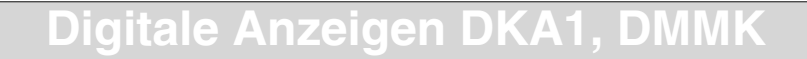

#### <span id="page-9-0"></span>**1.3.5 Standardkabel 7-polig mit Netzteil für DKA1**

Dieses Kabel wird verwendet, um eine DKA1 mit Spannung zu versorgen und gleichzeitig einen PC Anschluß via COM-Port bereitzustellen.

Die Wetterstation wird DATEN\_WS Anschluß per 1 : 1 Kabel ohne Netzteil angeschlossen.

Standardkabel für DKA1 mit Spannungsversorgung, 7-pol. RS232 Standard cable for DKA1 with power supply, 7-pol. RS232

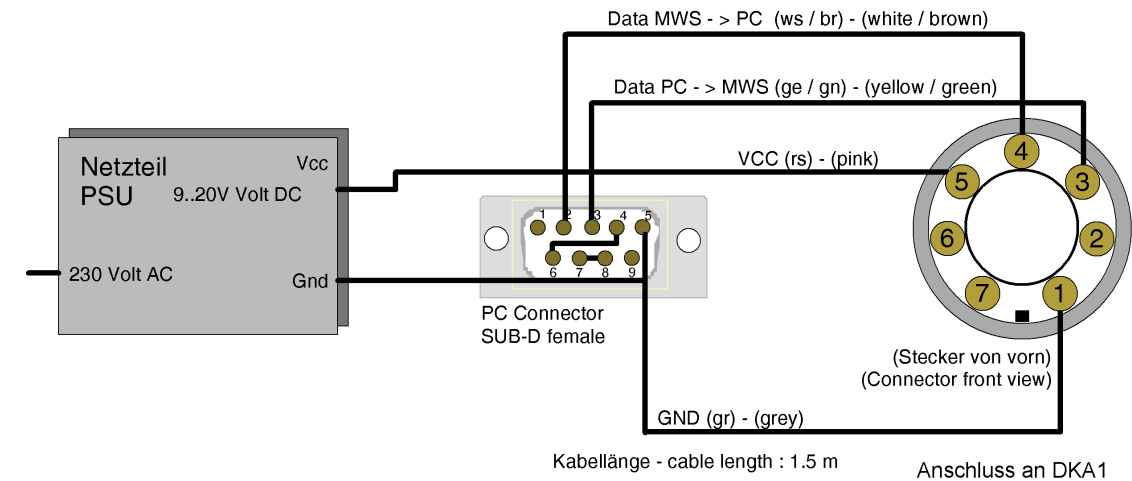

Connect to DKA1

geändert am 12.06.2023 von DO Digital\_Anzeigen.p65 Seite 10 **REINHARDT System- und Messelectronic GmbH**

<span id="page-10-0"></span>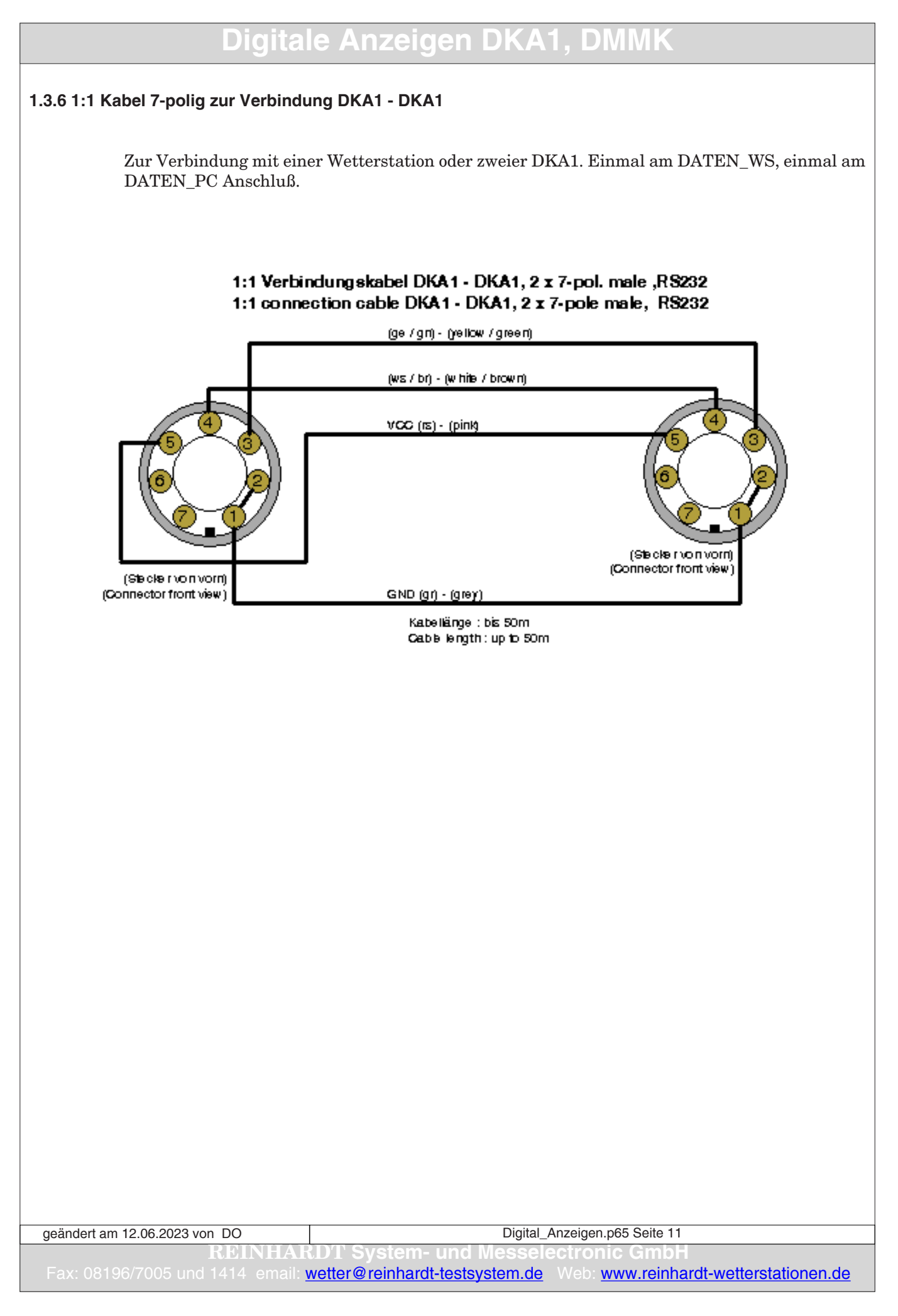

### <span id="page-11-0"></span>**1.4 Technischer Anhang zur DKA1**

#### **1.4.1 Belegung des EEPROM von DKA1**

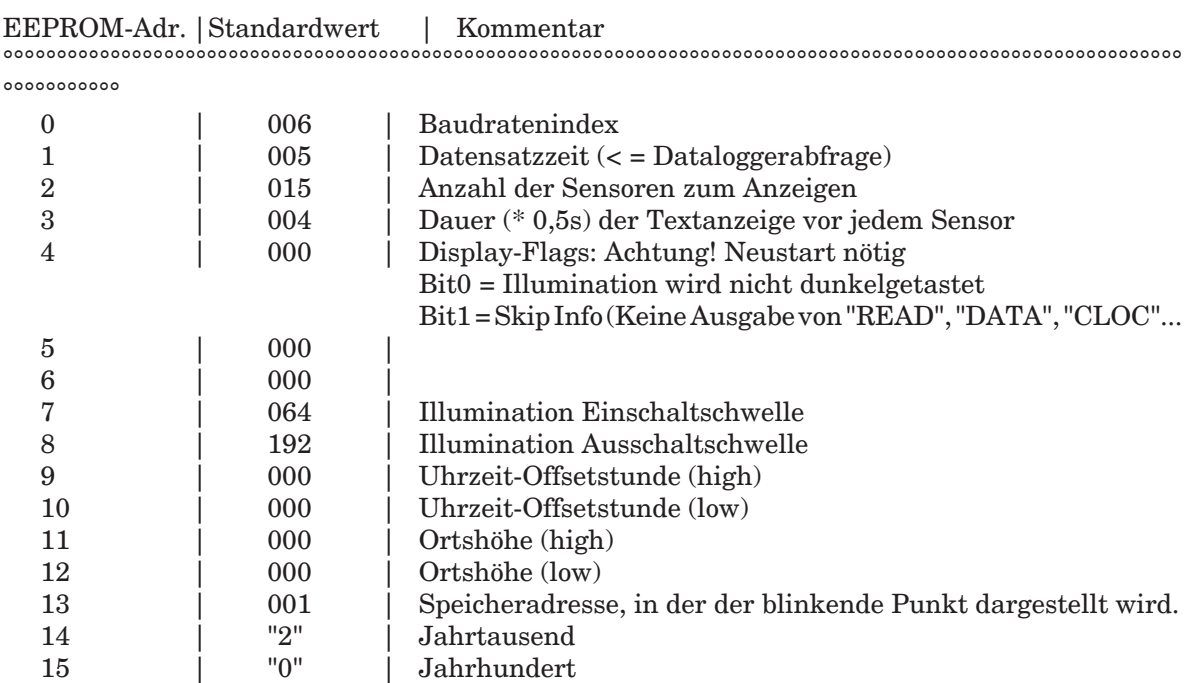

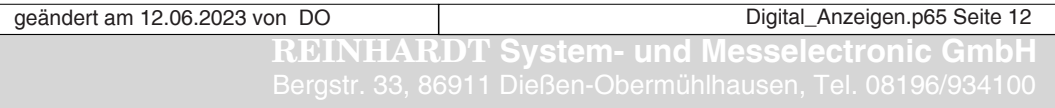

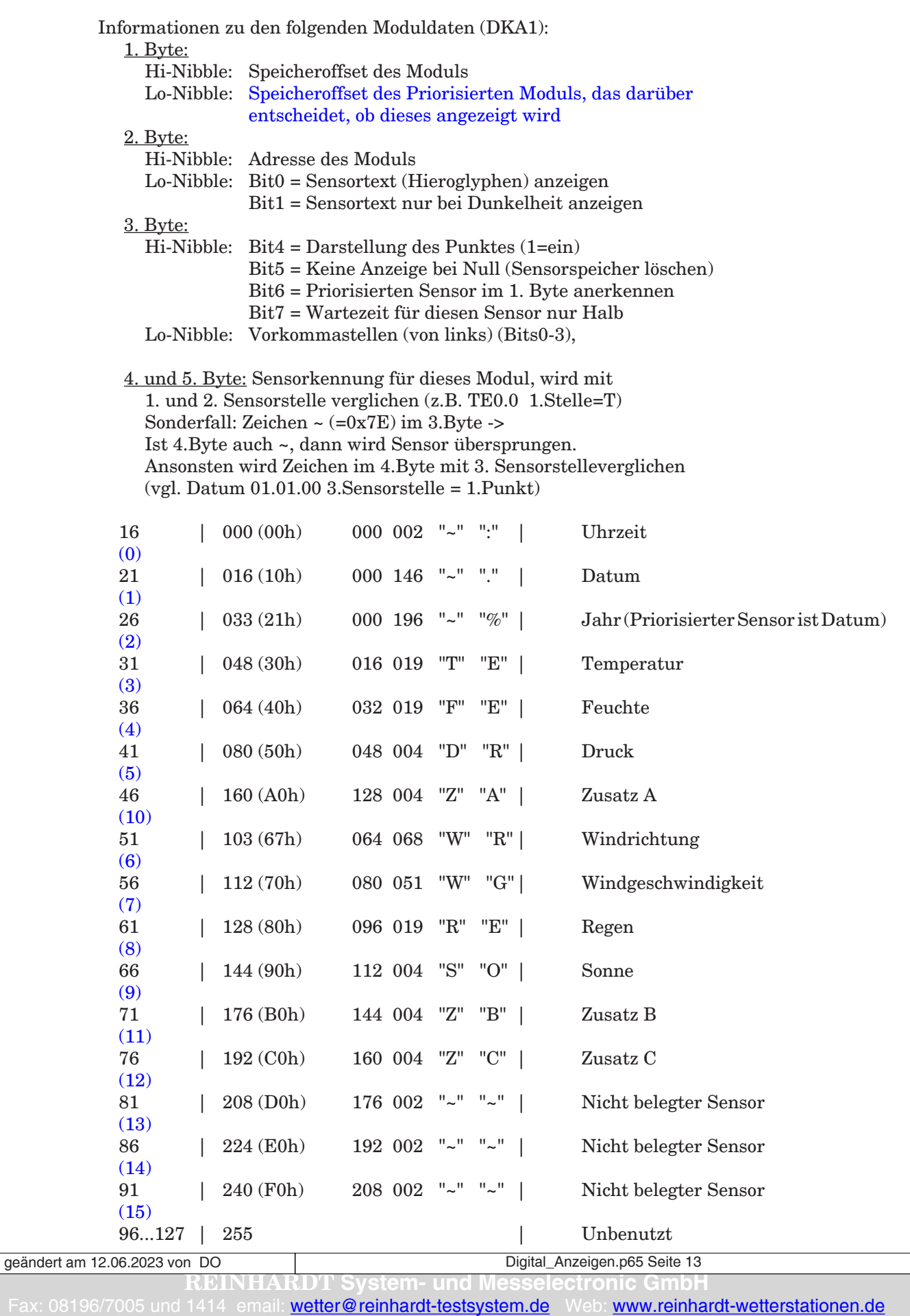

#### <span id="page-13-0"></span>**2.1 DMMK**

Wir beglückwünschen Sie zum Kauf unser digitalen Meteo Multi Kleinanzeige DMMK. Die DMMK dient zur digitalen Anzeige von Wetterdaten unserer Mikroprozessor-Wetterstationen MWS 5M, MWS 6, MWS 9-5 sowie unserer Sensoren. Folgende Wetterdaten werden angezeigt: Uhrzeit, Datum, Jahr, Temperatur, Luftfeuchte, Luftdruck, Windrichtung und Windgeschwindigkeit, Niederschlagsmenge, Globalstrahlung sowie 2 Zusatzsensoren, die individuell gewählt werden können (standardmäßig 2 Spannungen in mV). Die Anzeige darf nur in **trockener Umgebung** betrieben werden.

#### **2.1.1 Lieferumfang**

Zum Lieferumfang der DMMK gehört:

#### 1 DMMK

1 Netzteil 15V 1.6A zur Spannungsversorgung der DMMK 1 Anschlusskabel (serielle Verlängerung mit 9poligem Sub-D Stecker und 9poliger Sub-D Buchse) zum Anschluss der DMMK und Weiterleitung der Wetterdaten an den PC 1 Bedienungsanleitung im PDF-Format (auf Diskette oder CD-ROM)

#### **2.1.2 Sicherheitshinweise**

Die DMMK kann nur zum Anzeigen von Wetterdaten unserer Mikroprozessor-Wetterstationen eingesetzt werden.

Das Gerät darf nicht in Reichweite von Kindern oder Haustieren angebracht werden.

#### **2.1.3 Betriebsbedingungen**

Der zulässige *Umgebungstemperaturbereich* während des Betriebs reicht von +5°C bis + 35°C. Während der Lagerung oder des Transportes darf die Temperatur zwischen 0 °C und +50 °C betragen. Hat sich während des Transportes oder der Lagerung Kondenswasser gebildet, muss das Gerät ca. 2 Stunden akklimatisiert werden, bevor es in Betrieb genommen wird.

Das Gerät ist zum Gebrauch in *sauberen, trockenen Räumen* bestimmt. Es darf weder im Freien noch bei besonders großem Staub- bzw. Feuchtigkeitsgehalt der Luft betrieben werden. Der zulässige Feuchtigkeitsgehalt der Luft während des Betriebes liegt zwischen 20 % und 70 %.

Der zulässige Eingangsspannungsbereich liegt zwischen 8VDC und 28VDC.

#### **2.1.4 Verhalten bei Beanstandungen**

Bei Beanstandungen fügen Sie bitte dem Gerät einen Zettel mit einer stichwortartigen Fehlerbeschreibung, Namen und Adresse bzw. Telefonnummer des Absenders bei.

geändert am 12.06.2023 von DO Digital Anzeigen.p65 Seite 14 **REINHARDT System- und Messelectronic GmbH**

#### <span id="page-14-0"></span>**2.2 Inbetriebnahme der DMMK**

Die Inbetriebnahme ist problemlos:

- 1. Hängen Sie die DMMK an eine Wand oder stellen Sie sie auf eine ebene Fläche (je nach Ausführung).
- 2. Stecken Sie das Kabel des Netzteils an den Poweranschluss der DMMK ein sowie bei Bedarf das serielle Verbindungskabel zum PC mit dem 9-poligen SUB-D Anschluss (male) an den Anschluss DATA PC sowie an einen COM-Port Ihres PC.
- 3. Schließen Sie dann das Netzteil an eine Steckdose mit 230V/50Hz an.
- 4. Die DMMK führt nun einen Selbsttest durch und zeigt danach "no data" an, das bedeutet, dass noch keine Wetterdaten empfangen werden.
- 5. Stecken Sie nun das konfektionierte Kabel der Wetterstation am anderen Datenanschluss der DMMK ein (Daten WS). Zuletzt schließen Sie die Wetterstation an und stecken das Netzteil der Wetterstation an einen 230V Netzanschluss.

#### **Hinweis**

*Bitte beachten Sie, dass bei MWS9-5 Wetterstationen der Stecker aus der Wetterstation gezogen wird, wenn keine Versorgungsspannung anliegt, da sich andernfalls die internen Pufferbatterien (3x1.2V NiMh-Akkus) entladen und zu Funktionsstörungen führen können.*

Sobald von der Wetterstation der erste Datensatz gesendet wird, erscheinen die Messwerte aller Sensoren auf dem Display.

Um die Uhrzeit richtig einzustellen (MWS 5M, MWS9, MWS9-5 und Sensoren mit Speicher), müssen Sie die PC-Software starten. Dadurch wird die Uhr der Wetterstation mit Hilfe der PC-Software nach der PC-Uhr gestellt.

Ist Ihre Wetterstation mit einem GPS-Empfänger (bei Sensoren mit Speicher, MWS 5M, MWS8 und MWS9-5) ausgestattet, wird die Uhr kurze Zeit nach Anlegen der Betriebsspannung automatisch gestellt.

#### **2.2.1 Einstellung der Ortshöhe per PC**

Die Wetterstationen liefern standardmäßig den Absolutdruck (eingestellte Ortshöhe = 0). Wenn Sie den barometrischen Druck angezeigt bekommen wollen, müssen Sie der Wetterstation die Ortshöhe übergeben.

Um die Ortshöhe zur richtigen Anzeige des barometrischen Drucks einzustellen, geben Sie der Wetterstation über ein Terminalprogramm (Hyperterminal.exe oder ähnliche den Befehl !Oxxx gefolgt von Carriage Return und Line Feed (CR LF), wobei xxx die Ortshöhe in Metern ist.

#### **Achtung**

Beachten Sie aber, dass die Wetterstation dann bereits den barometrischen Druck sendet und die Ortshöhe in der Wettersoftware nicht nochmals eingestellt werden darf. Hier muss als Ortshöhe dann 0m eingetragen werden, da die Ortshöhe sonst doppelt berücksichtigt wird und der Luftdruck dann falsch angezeigt wird!

#### **2.2.2 Einstellung der Zeitzone per PC**

Zum Einstellen der Zeitzone geben Sie per Terminalprogramm den Befehl !ZZxx gefolgt von Carriage Return und Line Feed (CR LF), wobei xx die Abweichung Ihrer Zeitzone in Stunden von der UTC-Zeit ist (nur sinnvoll bei MWS 5M und Sensoren mit Datalogger und angeschlossenem GPS-Empfänger).

Die Ortshöhe und die Zeitzone können auch bei angeschlossener Wetterstation direkt an der Anzeige vorgenommen werden. (Siehe nächste Seite)

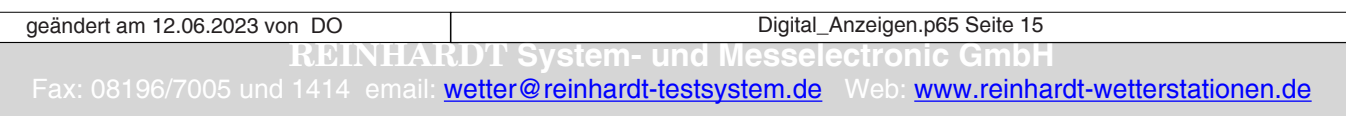

#### <span id="page-15-0"></span>**2.3 Anschlüsse der DMMK**

Unten abgebildet sehen Sie die Anschlüsse der DMMK.

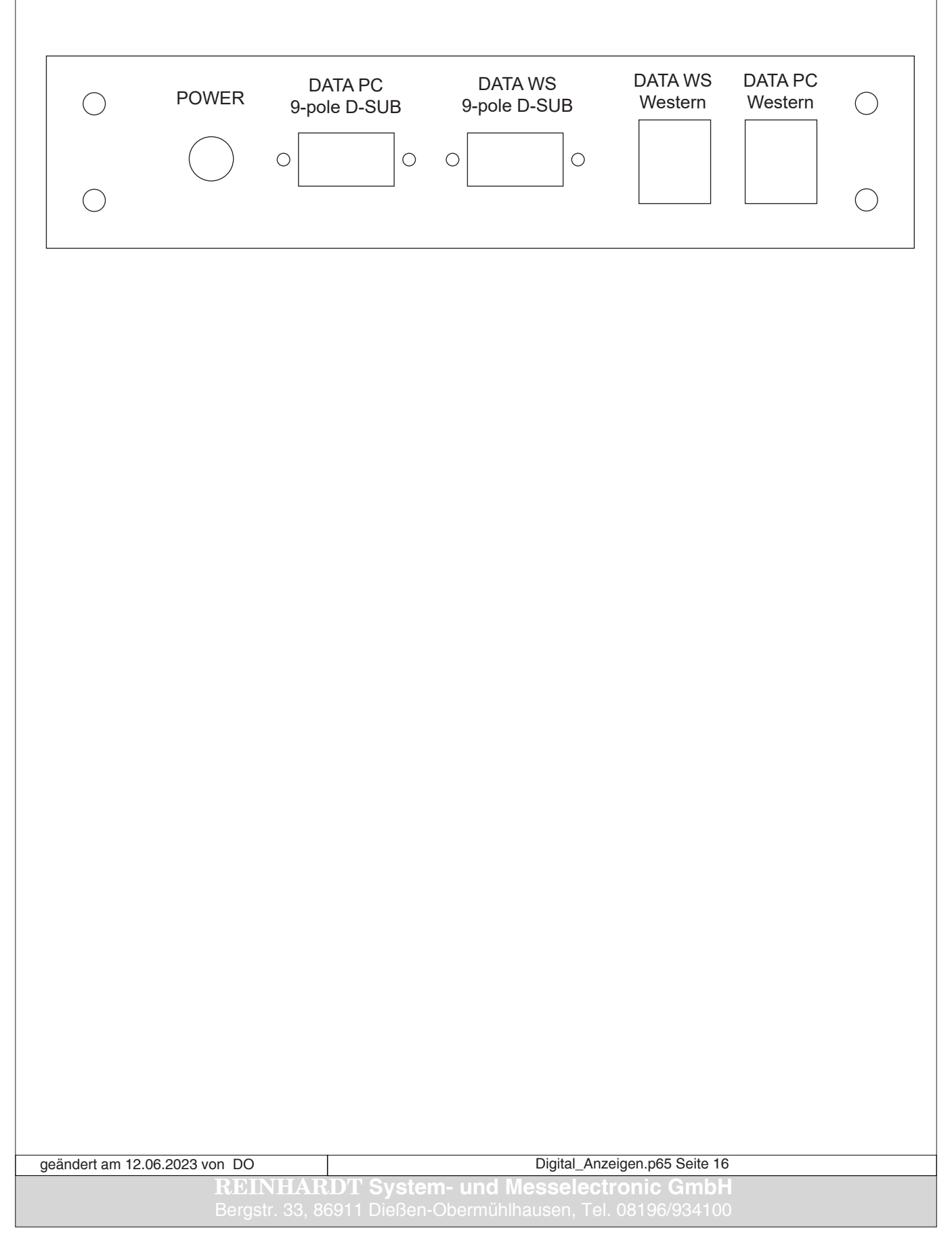

<span id="page-16-0"></span>**2.3.1 Datenanschlüsse DMMK (9-polig SUB-D)**

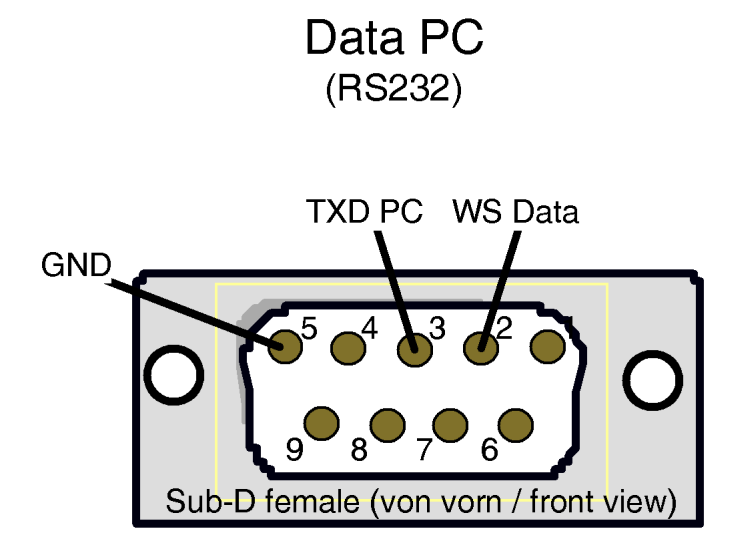

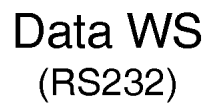

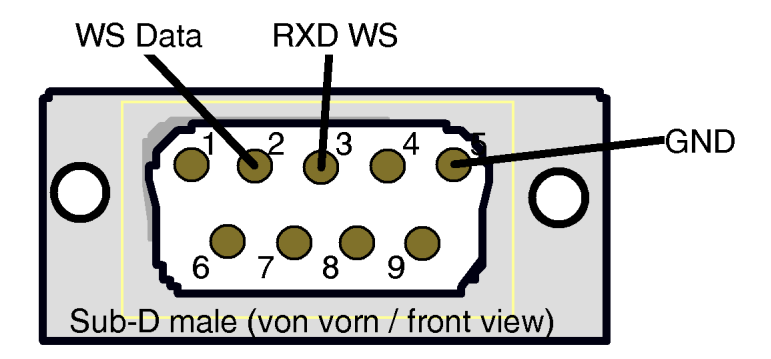

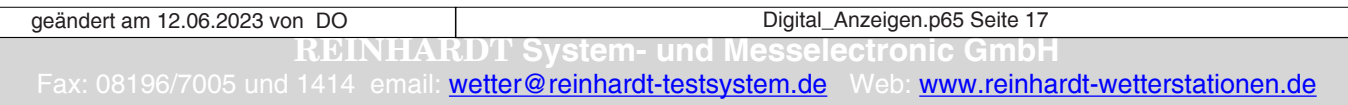

<span id="page-17-0"></span>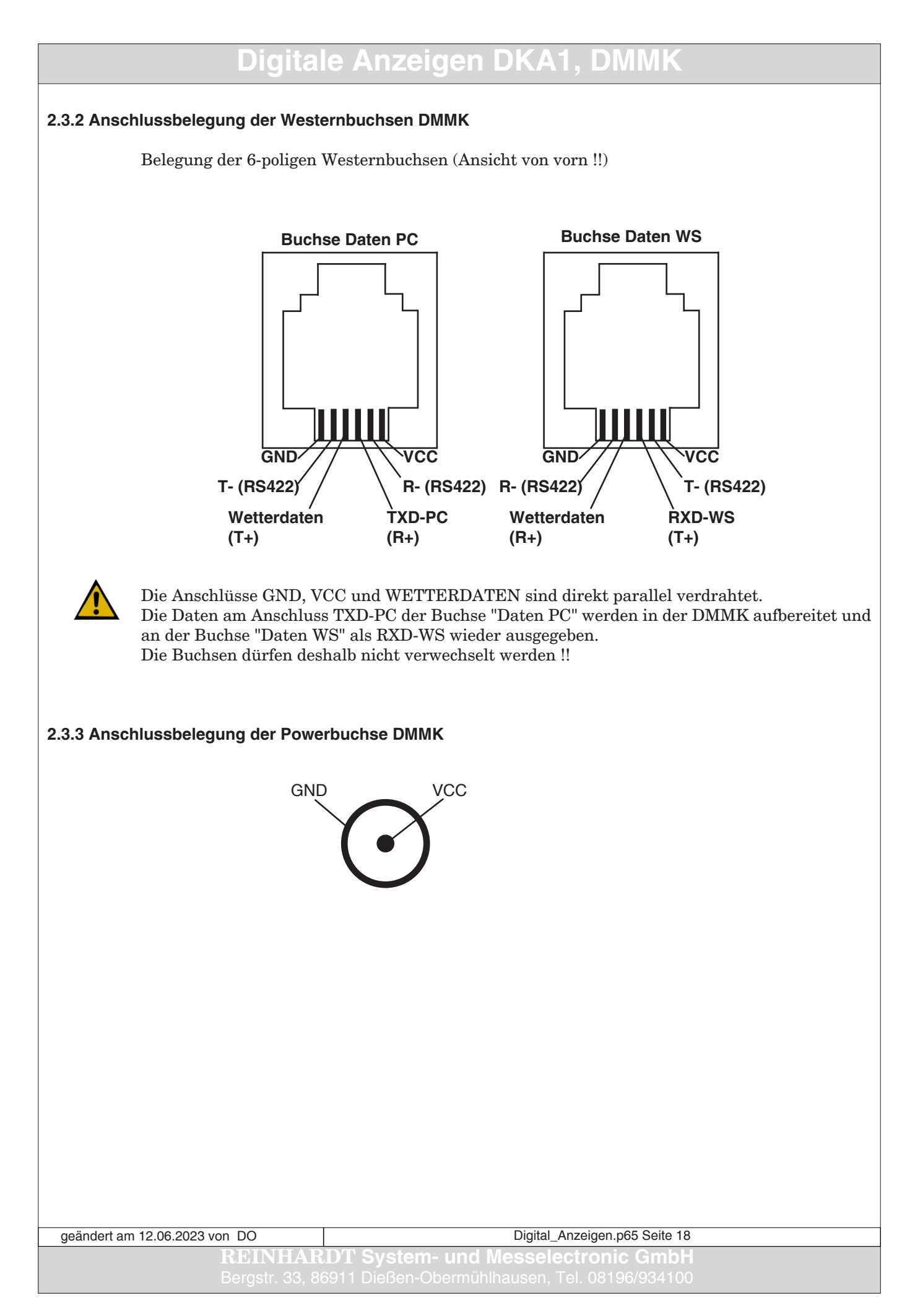

#### <span id="page-18-0"></span>**2.4 Technischer Anhang zur DMMK**

#### **2.4.1 Belegung des EEPROM der DMMK**

EEPROM-Adr. |Standardwert| Kommentar

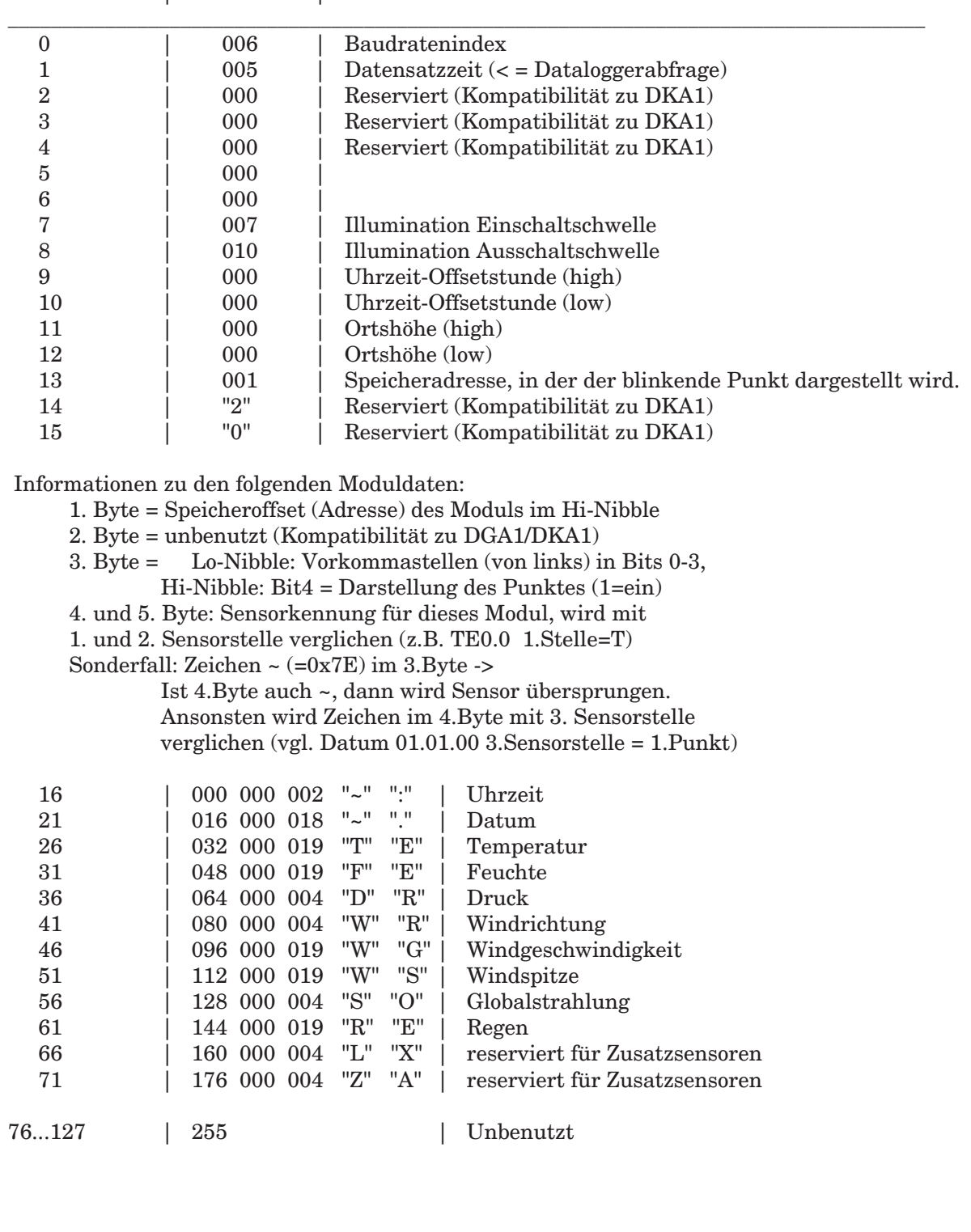

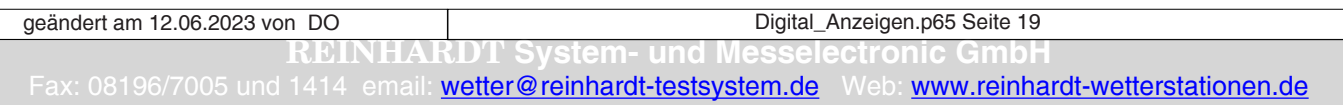

#### <span id="page-19-0"></span>**3 Steuerungsparameter für DMMK und DKA1 (V1.13)**

Alle Anzeigen sind so gestaltet, dass sie über das Echo der Wetterstation ihre Befehle erkennen, d.h. es ist nicht nötig, die Anzeigen direkt anzusprechen. Es reicht die Standardverbindung vom Rechner zur Wetterstation und von der Wetterstation zur Anzeige.

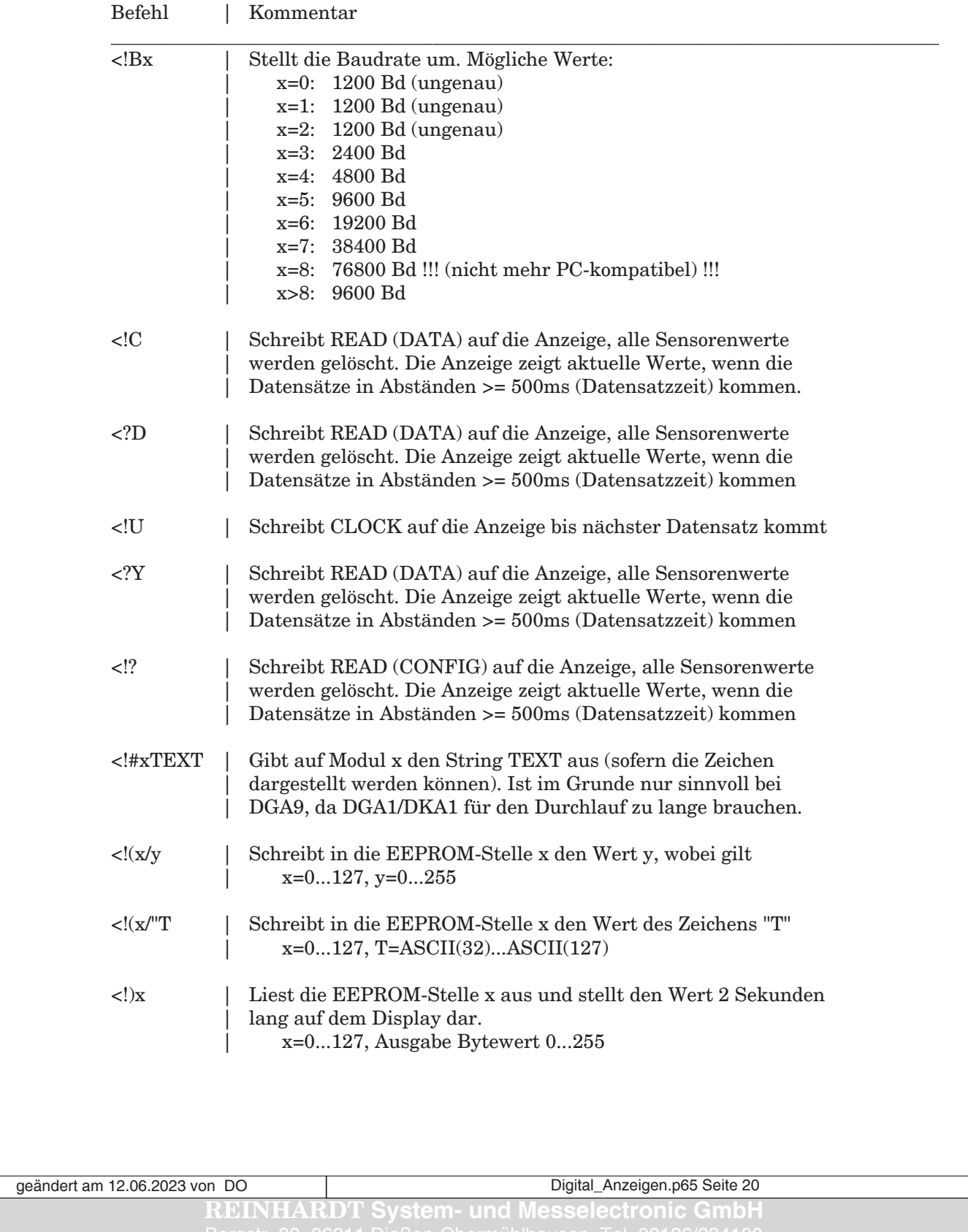

*Irrtum / technische Änderungen vorbehalten 10/22*

**REINHARDT System- und Messelectronic Gmb** Fax: 08196/7005 und 1414 email: [wetter@reinhardt-testsystem.de](mailto:wetter@reinhardt-testsystem.de) Web: [www.reinhardt-wetterstationen.de](http://www.reinhardt-testsystem.de/deutsch/klima_sensoren/anzeigen.php) Digital\_Anzeigen.p65 Seite 21 geändert am 12.06.2023 von DO